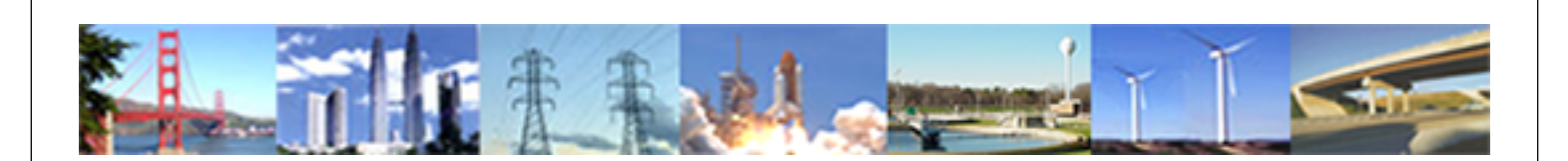

**PDHonline Course G280 (15 PDH)**

# **AutoCAD Inventor - Solid Modeling, Stress and Dynamic Analysis**

*Instructor: John R. Andrew, P.E.*

**2020**

## **PDH Online | PDH Center**

5272 Meadow Estates Drive Fairfax, VA 22030-6658 Phone: 703-988-0088 [www.PDHonline.com](http://www.PDHonline.com)

An Approved Continuing Education Provider

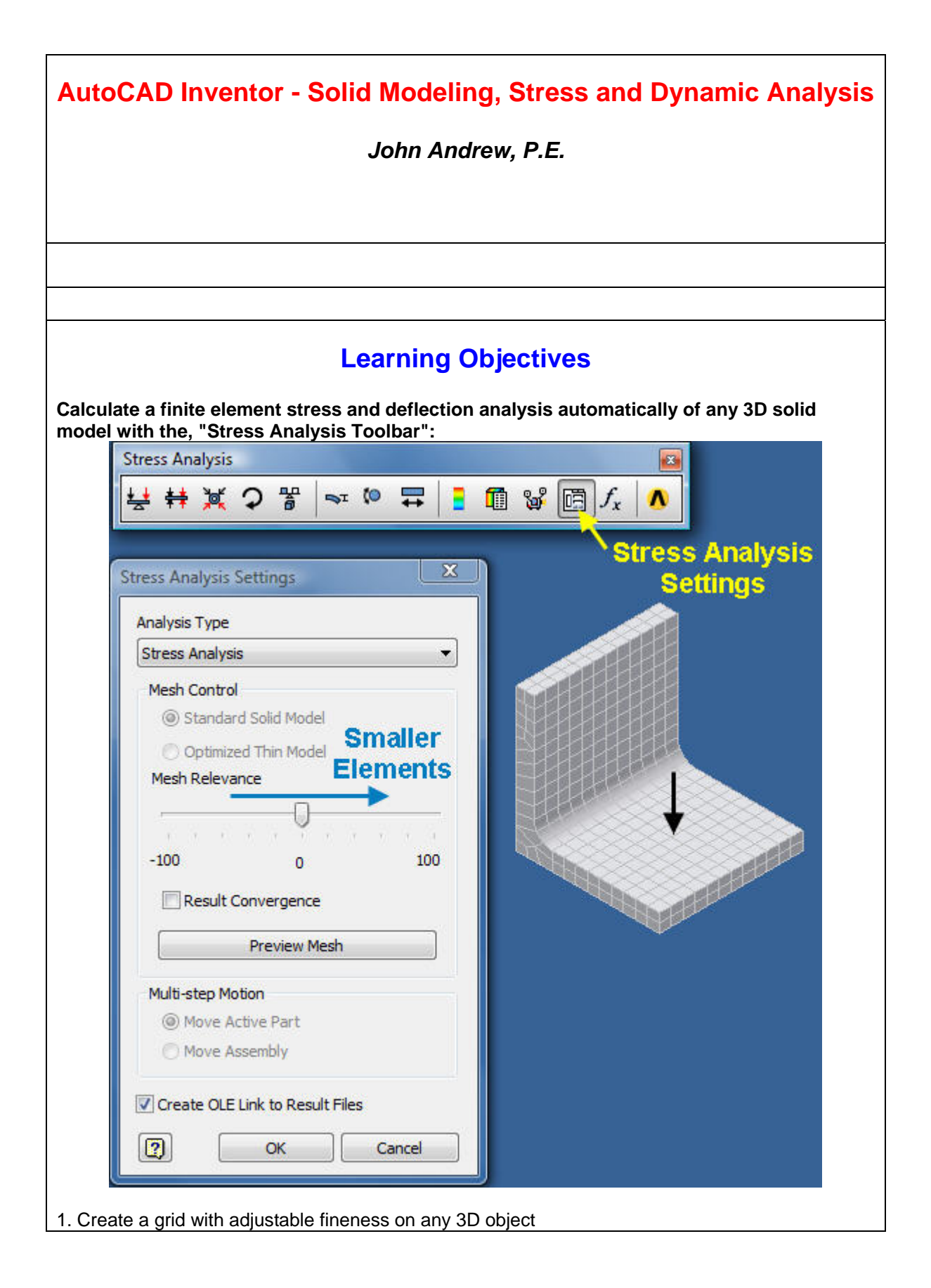

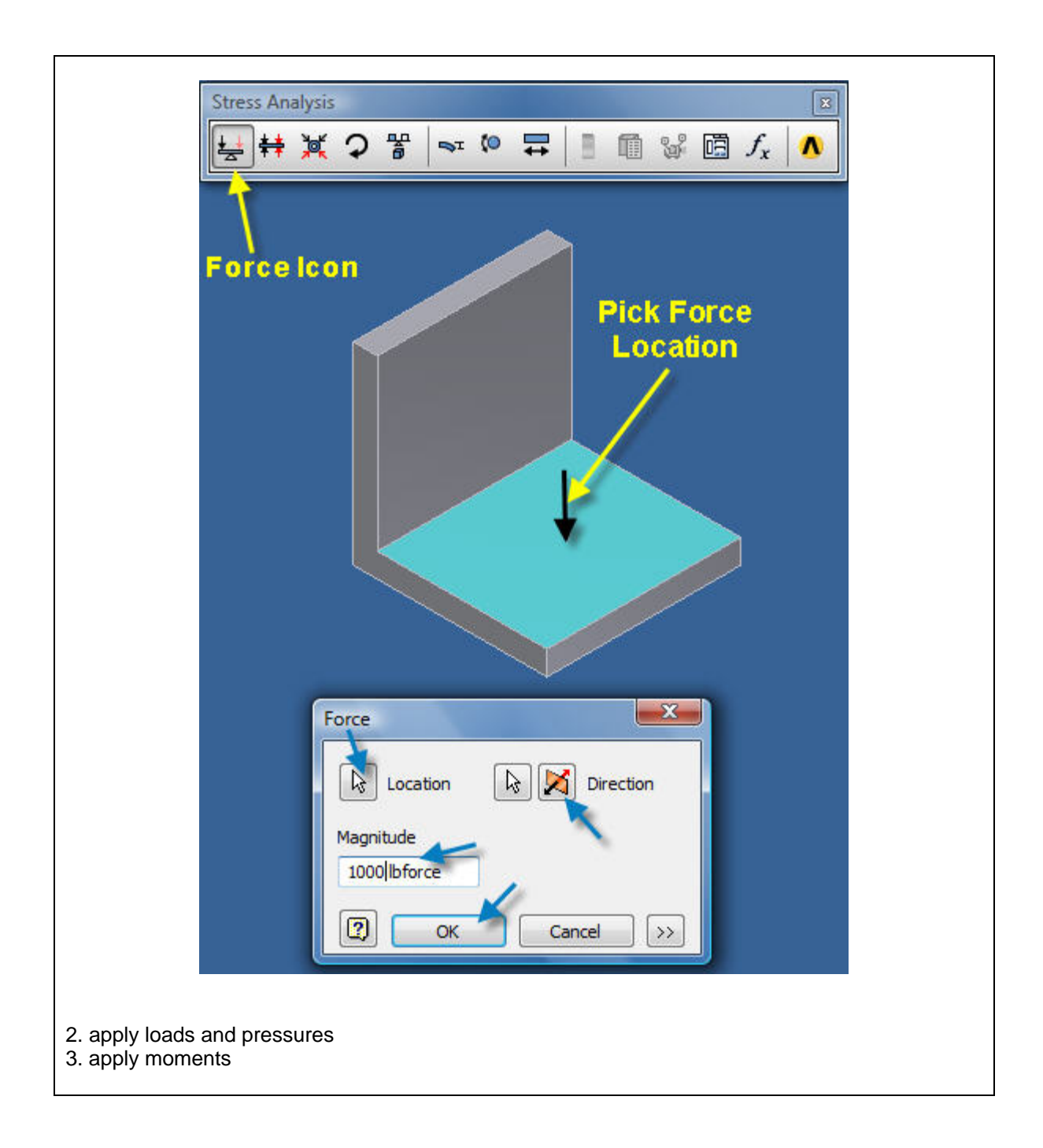

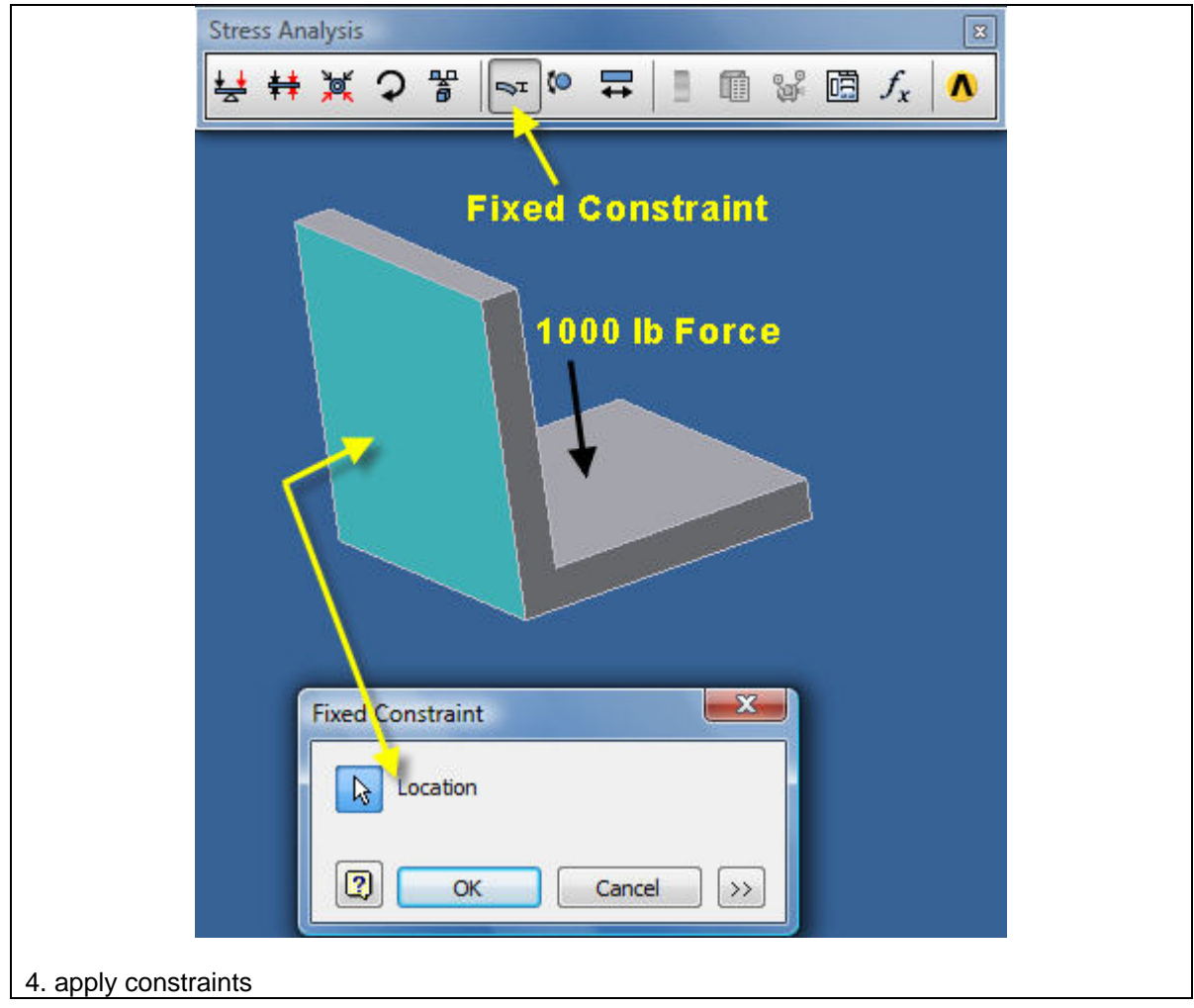

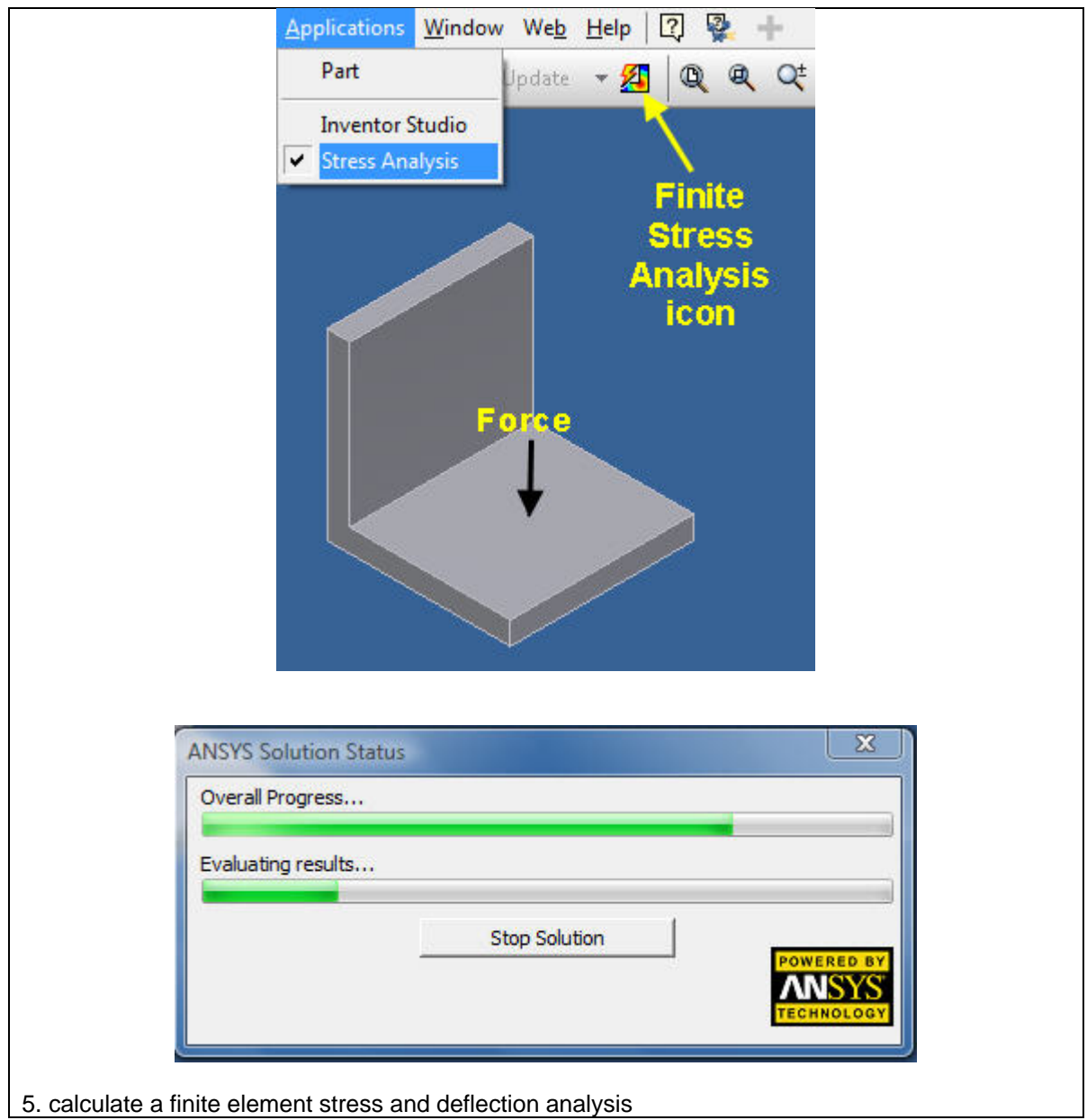

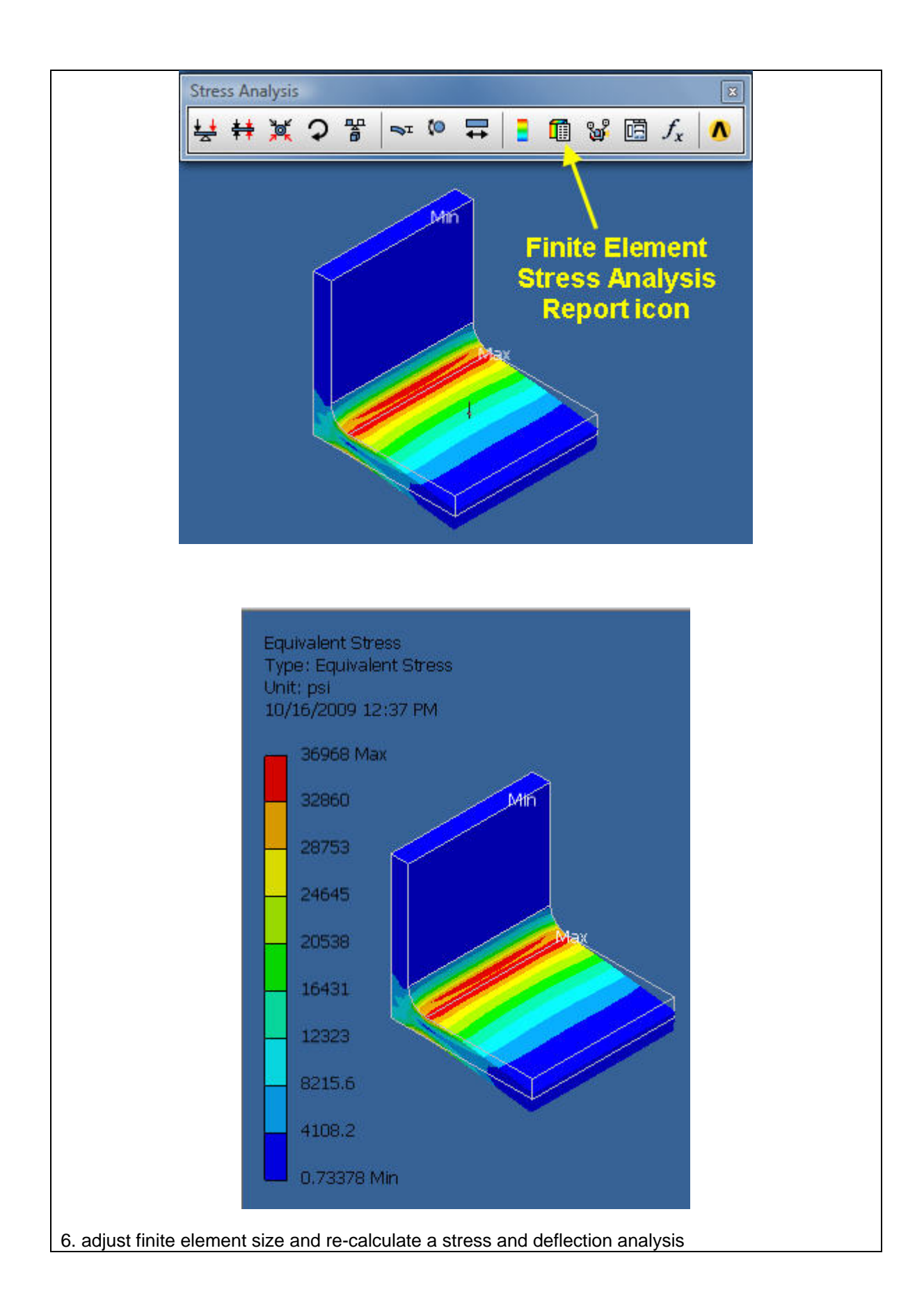

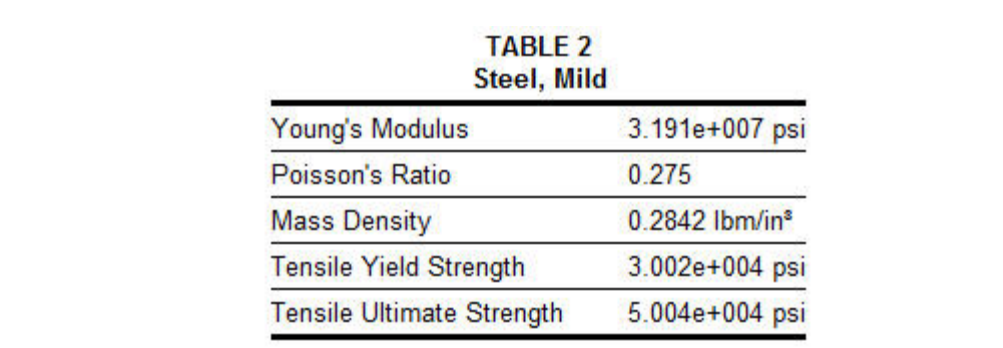

#### TABLE 2 **Steel, Mild**

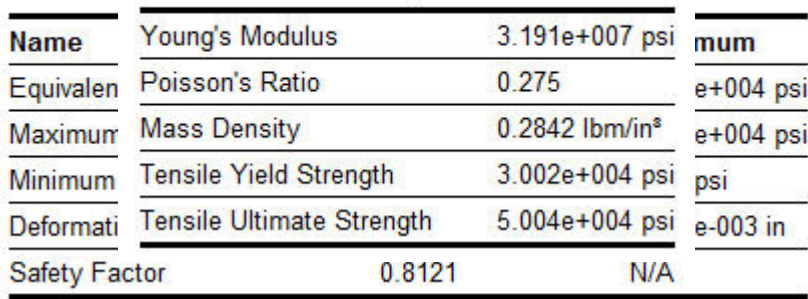

Create: linkages that move, pistons that reciprocate, gears and cams that rotate with **lnventor.** 

. Create a spring and bracket assembly that extends and retracts in real time. 7

**on the, "Beam, Plate, & Column Calculator" icon on the, "Design Accelerator Toolbar" Click nd: a**

- 8. Select any AISC standard beam section properties
- . Calculate the stresses and deflections of any loaded beam automatically 9

#### **, "Weld Calculator" icon on the, "Design Accelerator Toolbar" and: Click on the**

- 10. Select any common type of weld
- 11. Calculate the stresses in any welded joint automatically

#### **on the, "Tube & Pipe" icon on the "Part Features" toolbar to create any pipe or tubing Click n: ru**

Click the "Populate Route Tool" > The piping will be created automatically conforming to the current piping specification. 12. Populate a piping route by selecting: Browser > Edit > Select the nested route (Blue Lines) >

The student will see step-by-step illustrated examples of typical AutoCAD Inventor 2 and 3dimensional objects to an accuracy of less than one ten thousandths of an inch:

13. parts

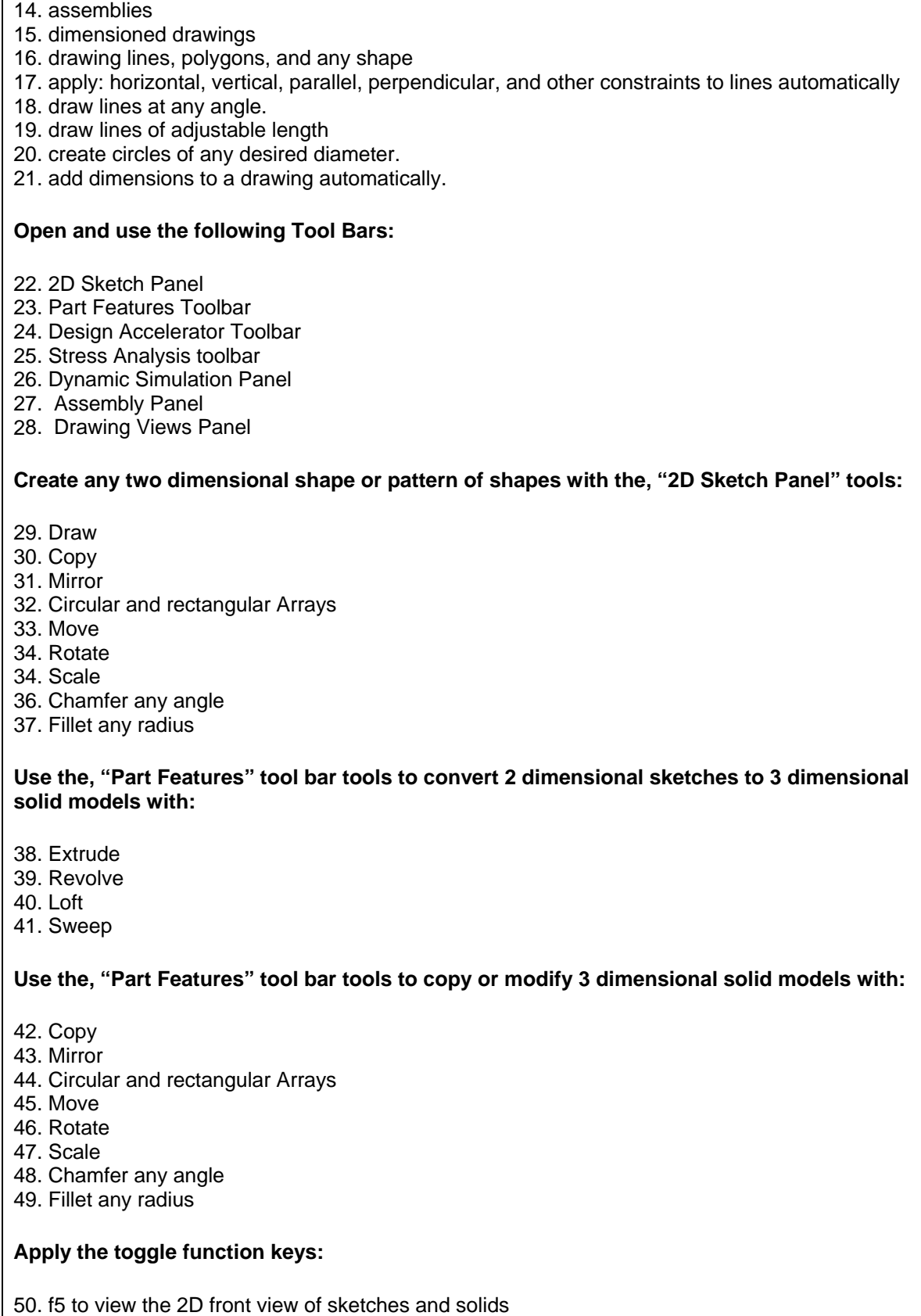

1. f6 to view the 2D front view of sketches and solids 5

### **Create 3D assemblies composed of any number of parts with the, "Assembly Panel" tools:**

6. Place Constraint 52. Place Component 53. Pattern Component 54. Mirror Component 55. Copy Component 5